# Remote Camera Controller Interface Specifications

Version 2.10 April 10, 2020

Connected Solutions Company Panasonic Corporation

# Change History

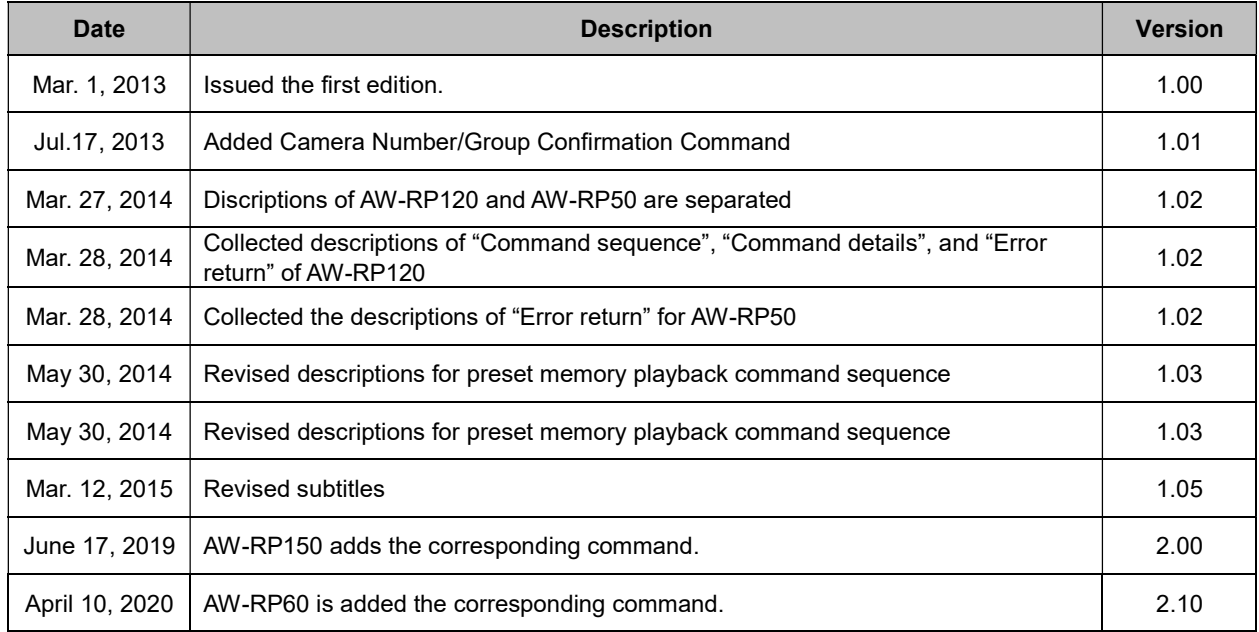

Ì.

# Contents

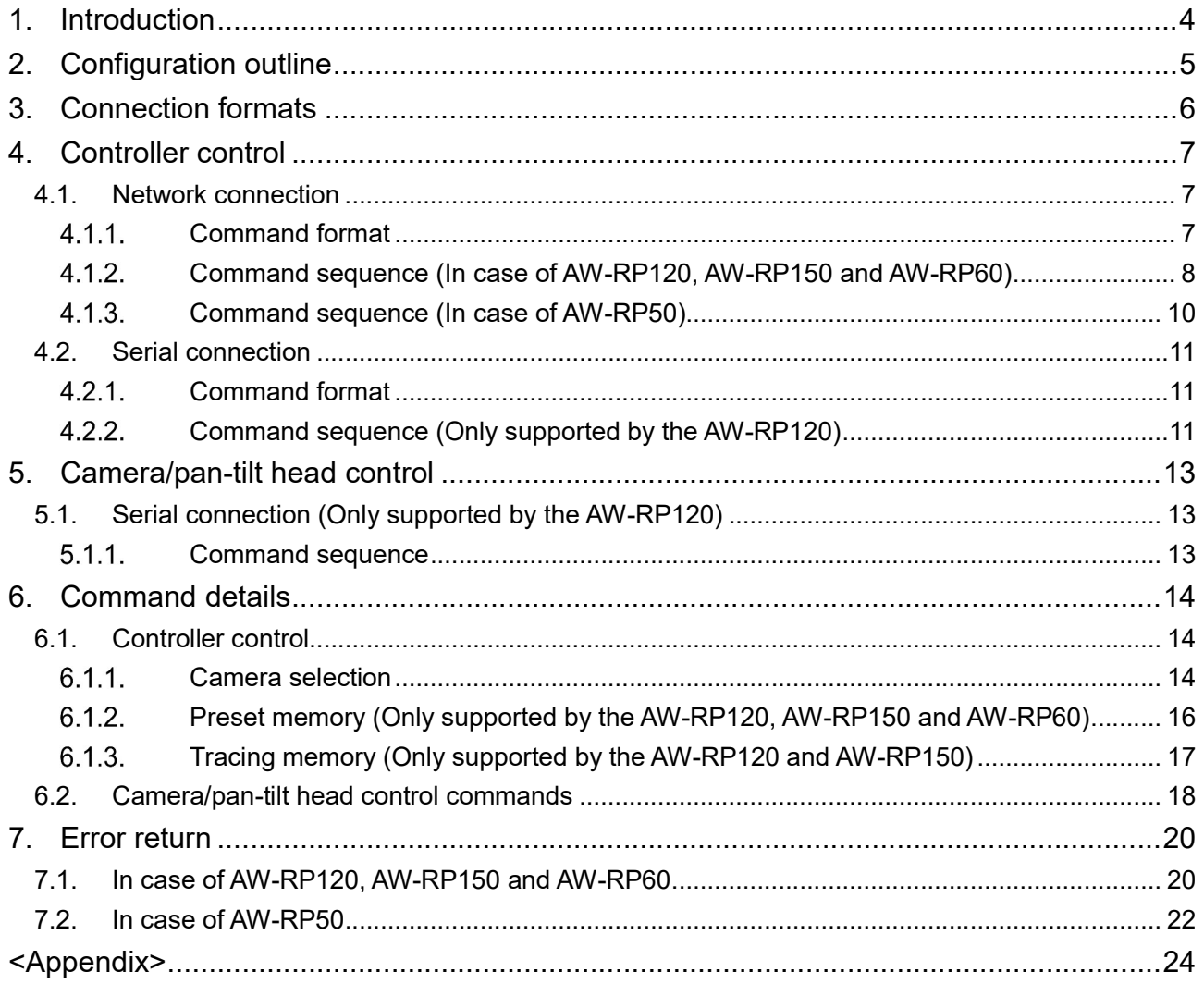

Î.

# 1. Introduction

This document sets forth the specifications for the external interface used when operations are performed from a PC using an Ethernet or RS-232C serial interface for the remote camera controller (hereafter "controller").

Applicable models

・AW-RP50 series, AW-RP120 series, AW-RP150 series and AW-RP60 series

### 2. Configuration outline

Two formats for connecting the controller and PC are available: a network connection and an RS-232C serial connection.

The two following types of control can be exercised with each of these connections.

① Controller control

Camera switching, group switching and other operations performed using the controls on the panel of the controller are controlled.

A response is returned to the PC for the results of executing these operations using the controller. This type of control can be exercised using a network connection and a serial connection.

② Camera/pan-tilt head control (serial connection only)

Adjustments of the gain, iris and other functions performed by the camera/pan-tilt head are controlled through the controller for both the camera and pan-tilt head. In terms of the response, response commands from the camera/pan-tilt head are returned to the PC.

This type of control can be exercised using the serial connection only (the connection between the controller and camera is also a serial connection); it cannot be exercised with a network connection.

For details of the connection formats, refer to Chapter 3.

# 3. Connection formats

When connecting the controller to the PC, either a network connection where connection is made to the LAN connector on the rear panel of the controller or a serial connection where connection is made to the REMOTE connector is available.

The method used to connect the controller with the camera/pan-tilt head is subject to restrictions depending on the connection format used. The connection methods are described below.

# 【Network connection】 (Supported by the AW-RP50,AW-RP120, AW-RP150 and AW-RP60)

Connect PC and controller in a same network.

This type of connection allows only for controller. (not from PC).

When the camera/pan-tilt head are controlled from the PC, they are controlled directly through the network without controller.

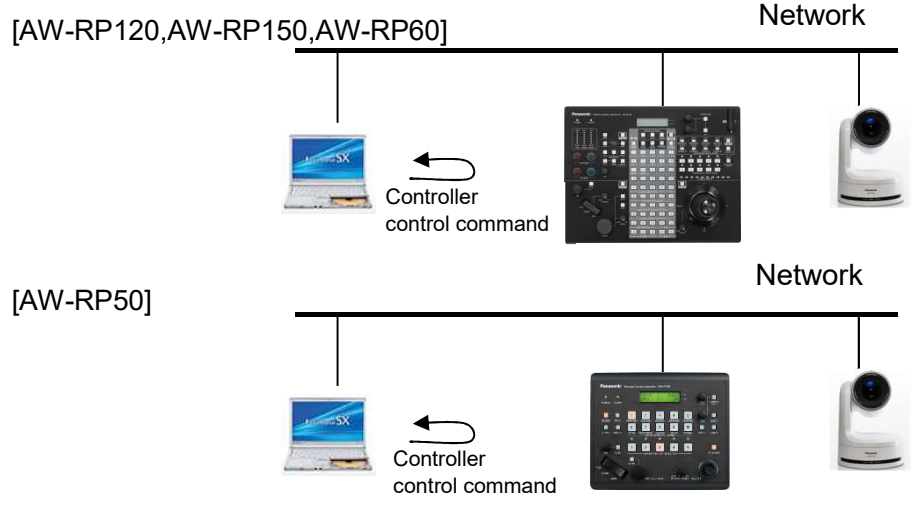

Fig.3.1 View of network connection

# 【Serial connection】(Only supported by the AW-RP120)

Connect PC and controller using a serial interface (RS-232C).

In this case, the connection between the controller and camera/pan-tilt head is also a serial connection (RS-422).

This type of connection allows for controller and camera/pan-tilt head control.

The camera/pan-tilt head are controlled through the controller by "Camera Control Protocol" and "P/T Control Protocol" commands. For details of these commands, refer to "6.2 Camera/pan-tilt head control commands".

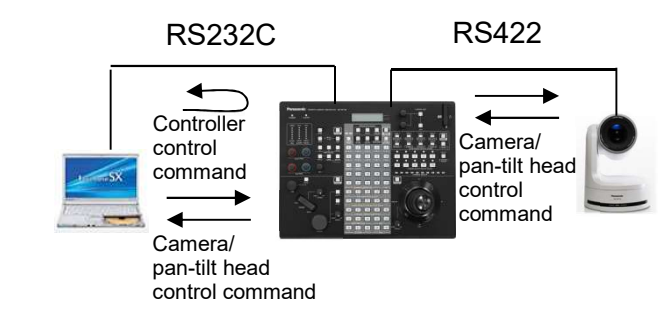

Fig.3.2 View of serial connection

[AW-RP120]

#### 4. Controller control

The external interface used when controlling the controller from Ethernet is described below.

#### 4.1. Network connection

The format of the controller control command is detailed below. For the message details, refer to <Appendix>. The number of the controller port is "80".

# 4.1.1. Command format

### 【Command format】

[Send]

http://[IP Address]/cgi-bin/aw\_cam?cmd=[Command]&res=[Type] where ※IP Address ······· IP address of controller at connection destination ※Command ········ Details given in "Command" column in the command tables below ※Type ················ Normally "1" (but "0" for the AWB[OWS] command and ABB[OAS] command)

[Receive]

200 OK "Command"

※Command ········ Response value of each command; set in the HTTP message body

#### Example: Camera switching: CAM1

[Send]

http://192.168.0.10/cgi-bin/aw\_cam?cmd=XCN:01:1&res=1

<AW-RP120>

[Receive] The response is a text-format response as described below. HTTP/1.1 200 OK

<AW-RP50> [Receive] The response is an HTTP response. 200 OK "XCN:01:1"

As per the command format described on the previous page, the command sequence which is followed when communication is performed is shown below.

For details of the sequence followed when an error has occurred in response to a command, refer to "7. Error return".

# Command sequence (In case of AW-RP120, AW-RP150 and AW-RP60) 【Sequence】

"PC" means control terminal in the sequence below.

```
Example: Camera switching to CAM1 
Camera IP Address = 192.168.0.10
Command = XCN:01:1
```
The controller switching is controlled from the PC, and [HTTP/1.1 200 OK] is returned as the response from controllwe. See the command sequence below.

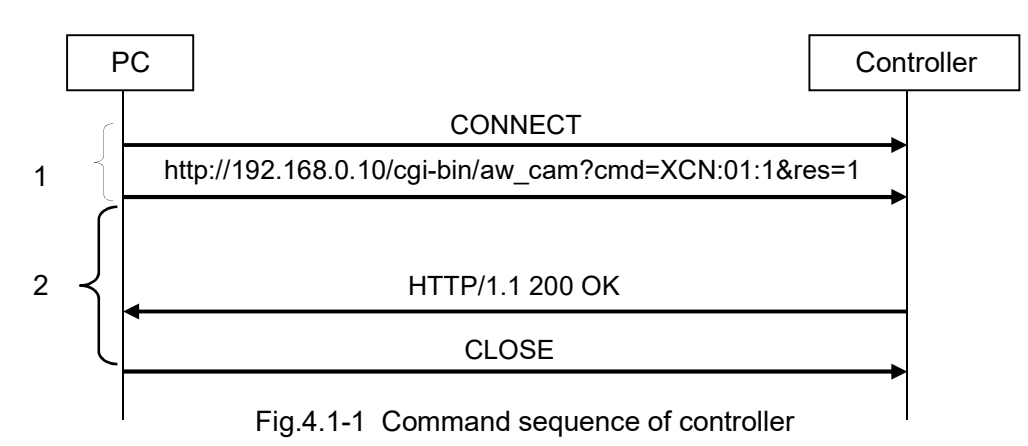

When controller receives a command from the PC, the controller may sometime control the camera as well. This involves the preset memory and tracing memory.

Preset play control is exercised from the PC, and [HTTP/1.1 200 OK] is returned as the response. Given below is the command sequence.

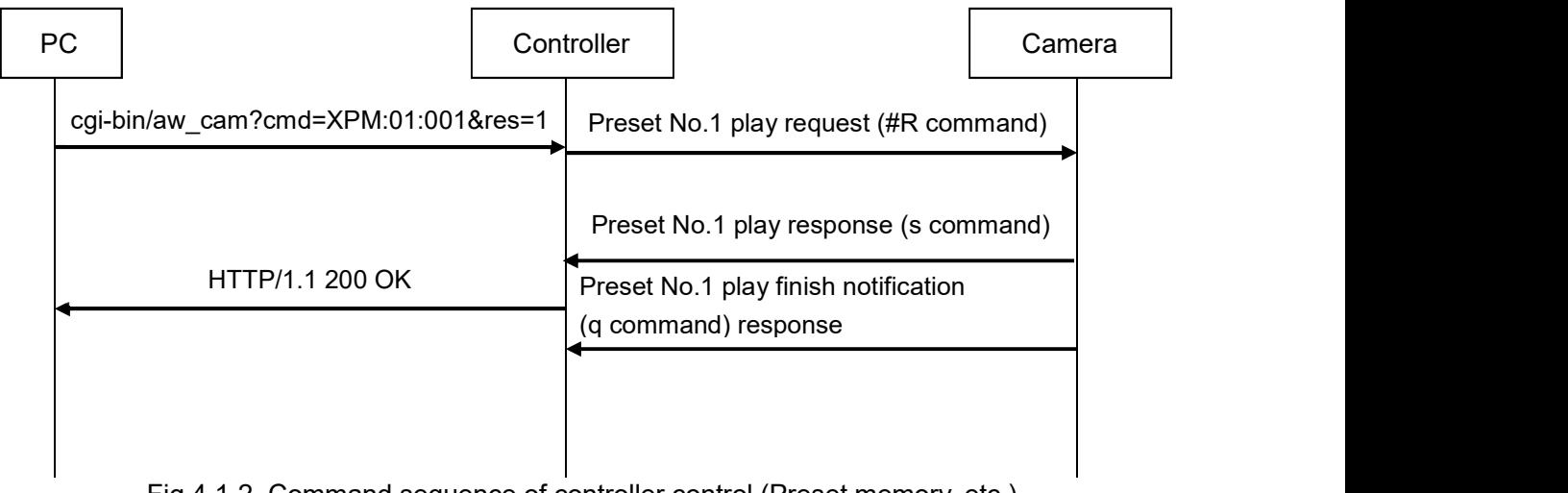

Fig.4.1-2 Command sequence of controller control (Preset memory, etc.)

To receive preset playback completion notifications on the PC, connect directly to the camera and receive update notifications.

(For details, refer to "4. Camera information update notification" in the HD Integrated Camera Interface Specifications.)

※1 If a command is not sent within 20 seconds after connection (CONNECT), connection will be disconnected from the AW-RP120, AW-RP150 and AW-RP60.

※2 If disconnection (CLOSE) is not executed within \* seconds after the PC sends the command, connection will be severed from the AW-RP120, AW-RP150 and AW-RP60.

# 4.1.3. Command sequence (In case of AW-RP50) 【Sequence】

"PC" is the control terminal in the sequence below.

Example: Camera switching to CAM1 Camera IP Address = 192.168.0.10 Command = XCN:01:1

The controller switching is controlled from the PC, and [200 OK "XCN:01:1"] is returned as the response. Given below is the command sequence.

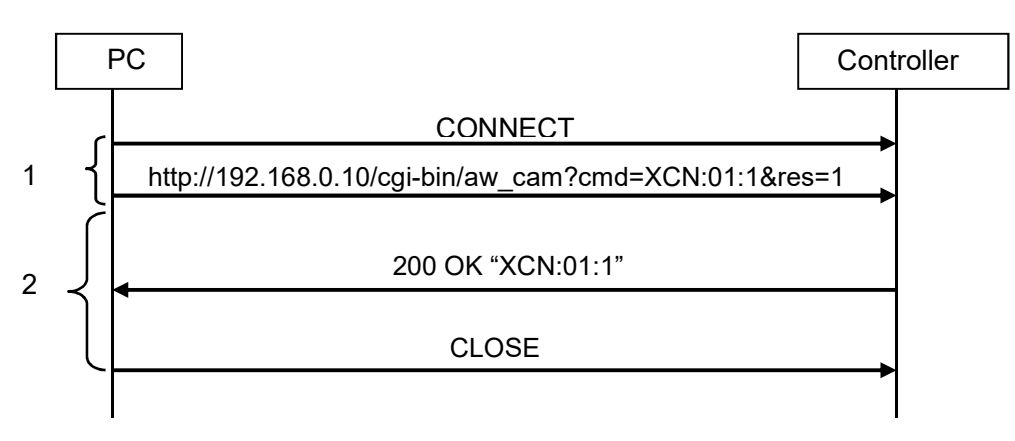

Fig.4.1-3 Command sequence of controller control

※1 If a command is not sent within 10 seconds after connection (CONNECT), connection will be severed from the AW-RP50.

※2 If disconnection (CLOSE) is not executed within \* seconds after the PC sends the command, connection will be severed from the AW-RP50.

#### 4.2. Serial connection

The external interface used when operating the remote controller from an RS-232C serial interface is described below. Control is exercised over the controller, and control is exercised over the camera/pan-tilt head.

The RS-232C communication specifications are as below.

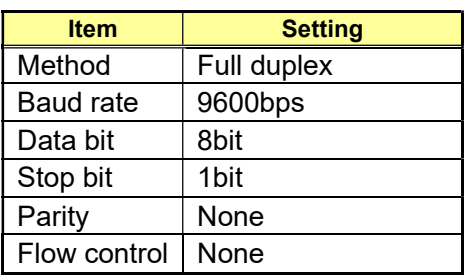

# 4.2.1. Command format

[Send/Receive]

[STX] [Command][ETX] where  $XSTX$   $\cdots$  0x02  $XETX$   $\cdots$   $0x03$ ※Command ········ Details given in "6. Command details"

# Command sequence (Only supported by the AW-RP120)

The controller switching is controlled from the PC, and [200 OK "XCN:01:1"] is returned as the response. Given below is the command sequence.

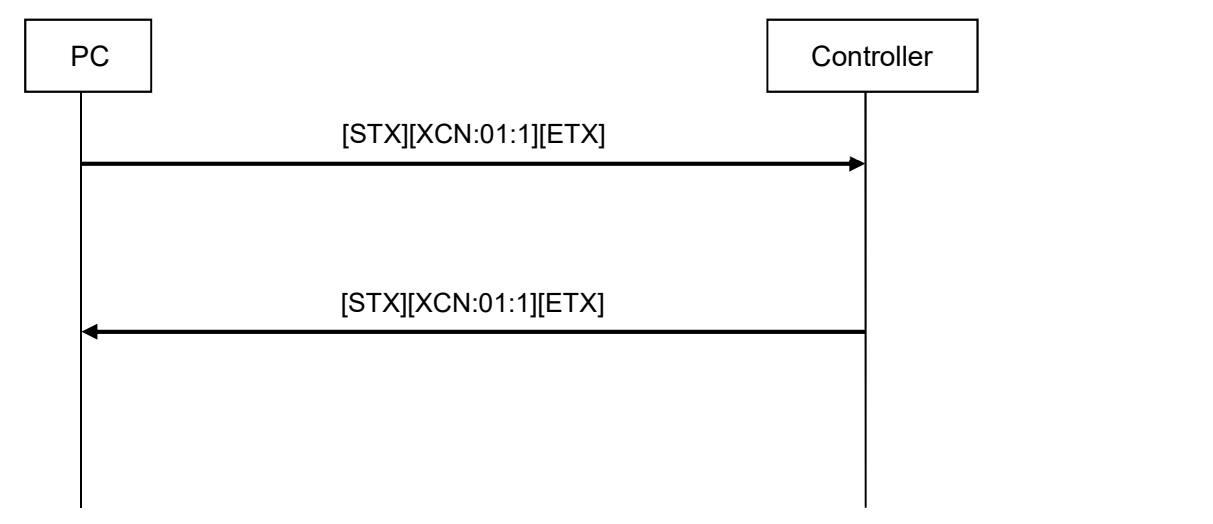

Fig.4.2-1 Camera selection protocol sequence

※If there is no response from the controller, wait at least 10 seconds before re-sending the command.

When control has been received from the PC, the controller may sometimes exercise control over the camera as well.

This involves the preset memory and tracing memory.

Preset play control is exercised from the PC, and a result is returned.

Given below is the command sequence.

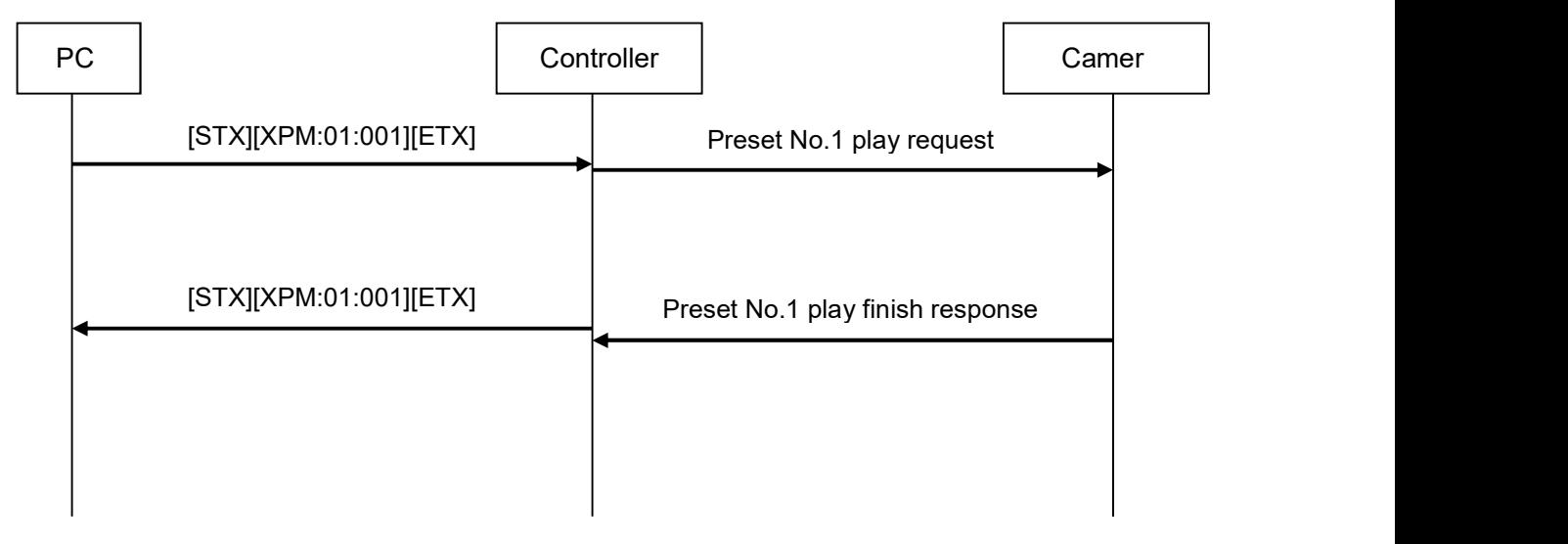

Fig.4.2-2 Preset play sequence

#### Remote Camera Controller **Interface Specifications Interface Specifications**

# 5. Camera/pan-tilt head control

Control is exercised over the camera/pan-tilt head using the "CONVERTIBLE CAMERA and PAN/TILT SYSTEM" protocol.

For details of the commands, refer to the separate "PROTOCOL of CONVERTIBLE CAMERA and PAN/TILT SYSTEM". For details of the commands which are set forth in the document and which are supported by the controller, refer to "6. Command details".

### 5.1. Serial connection (Only supported by the AW-RP120)

This function is available for a serial connection only.

#### 5.1.1. Command sequence

The camera/pan-tilt head are controlled through the controller. The response from the camera/pan-tilt head is also returned to the PC.

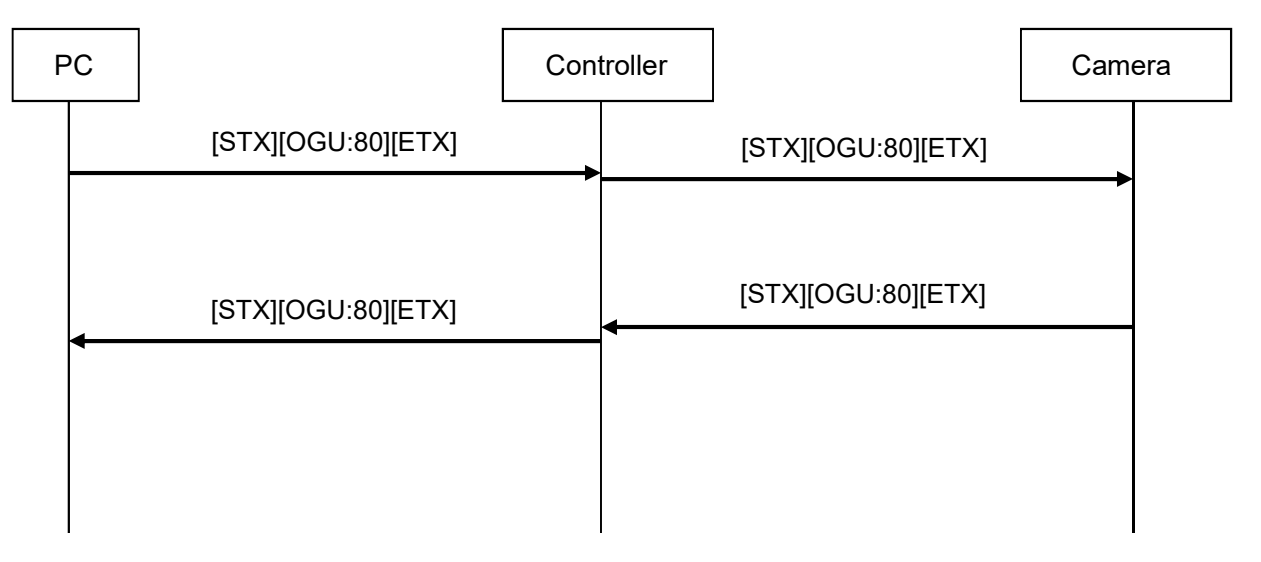

Fig.5.1 Camera/pan-tilt head control (GAIN UP (Auto)) sequence

# 6. Command details

### 6.1. Controller control

## 6.1.1. Camera selection

These commands switch the camera selection by specifying the port numbers, camera numbers and group numbers.

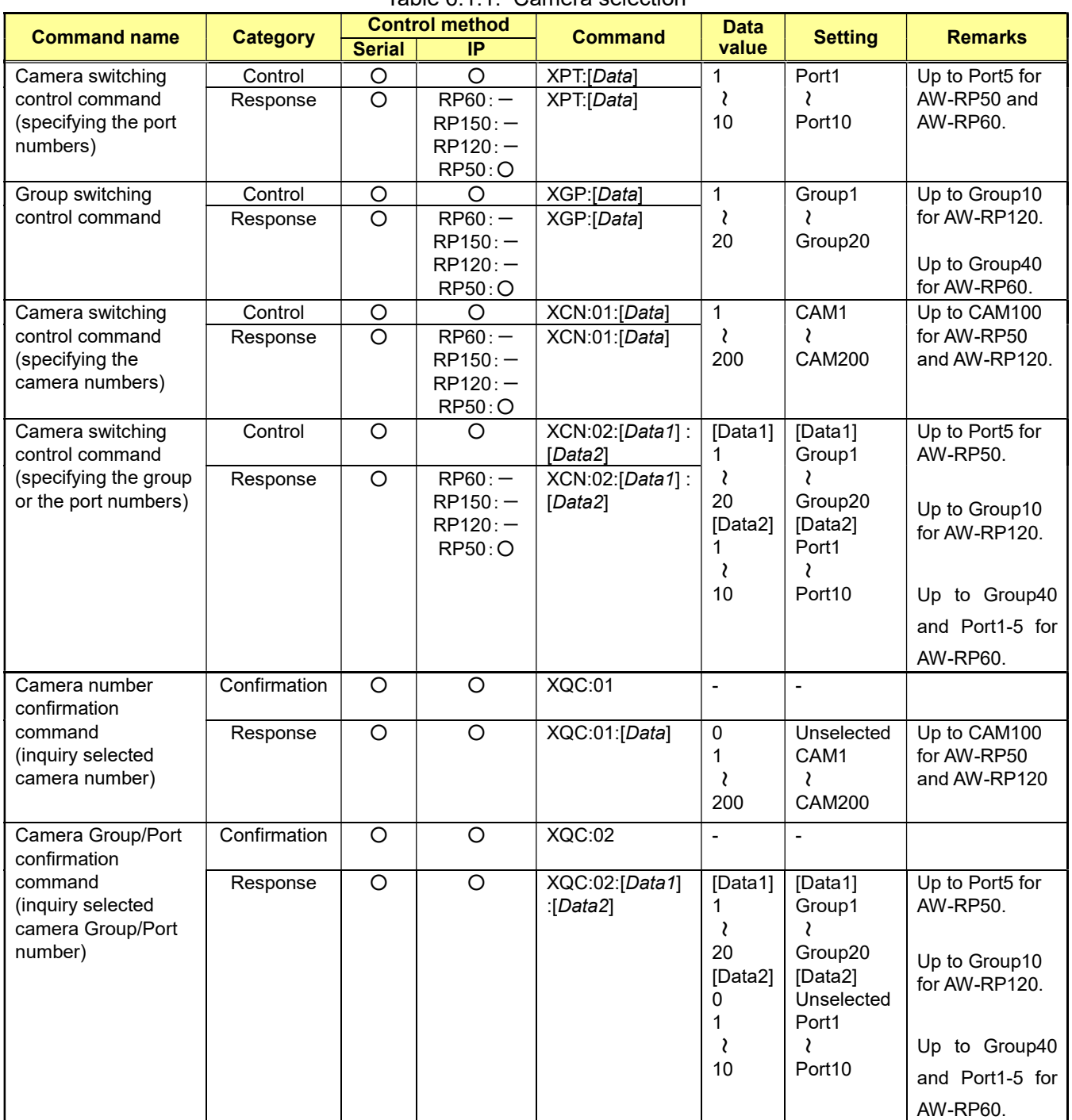

Table 6.1.1. Camera selection

Example of use) ・Camera switching: CAM20 [Control]  $PC \rightarrow AW-RP120$ http://192.168.0.10/cgi-bin/aw\_cam?cmd=XCN:01:20&res=1 [Response]  $AW-RP120 \rightarrow PC$ HTTP/1.1 200 OK ・Camera Group/Port confirmation: Port 5 and Group 10 [Control]  $PC \rightarrow AW-RP120$ http://192.168.0.10/cgi-bin/aw\_cam?cmd=XQC:02&res=1 [Response] AW-RP120  $\rightarrow$  PC HTTP/1.1 200 OK<CR><LF> <CR><LF> XQC:02:10:5<CR><LF> <CR><LF>

#### Preset memory (Only supported by the AW-RP120, AW-RP150 and AW-RP60)

This command specifies the preset number and plays the preset memory.

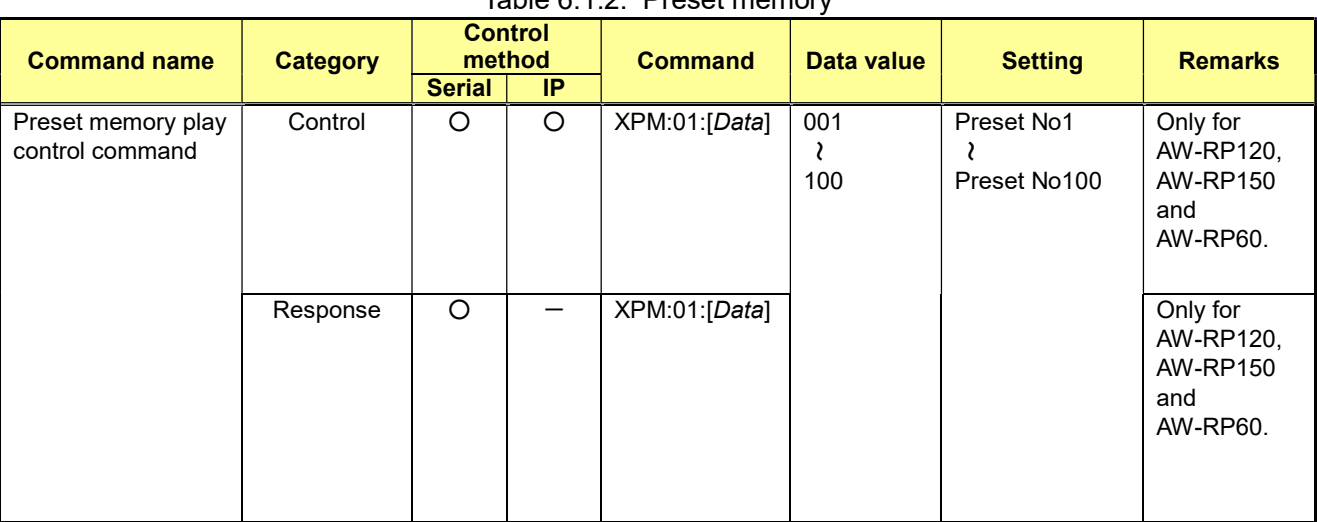

Table 6.1.2. Preset memory

Example of use)

・Preset memory play: Preset No1  $[Control] PC \rightarrow AW-RP120$ http://192.168.0.10/cgi-bin/aw\_cam?cmd=XPM:01:001&res=1 [Response] AW-RP120  $\rightarrow$  PC HTTP/1.1 200 OK

#### 6.1.3. Tracing memory (Only supported by the AW-RP120 and AW-RP150)

These commands enable the tracing memory to be placed in the standby, play or stop status for the camera/pan-tilt head selected.

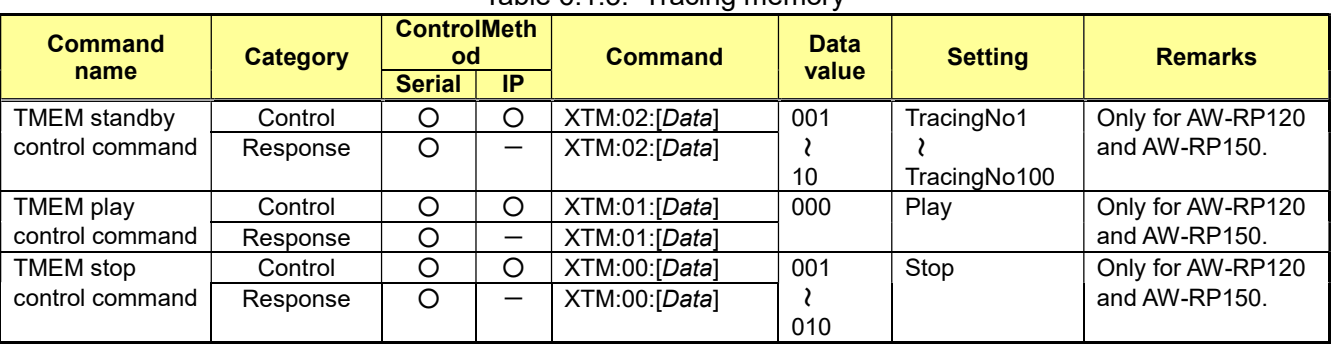

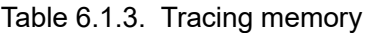

Example of use) ・TMEM standby: TracingNo1 [Control]  $PC \rightarrow AW-RP120$ http://192.168.0.10/cgi-bin/aw\_cam?cmd=XTM:02:001&res=1 [Response]  $AW-RP120 \rightarrow PC$ HTTP/1.1 200 OK

#### 6.2. Camera/pan-tilt head control commands

The controller supports the following commands in the "PROTOCOL of CONVERTIBLE CAMERA and PAN/TILT SYSTEM". (AW-RP120 only)

#### 【Camera command 】

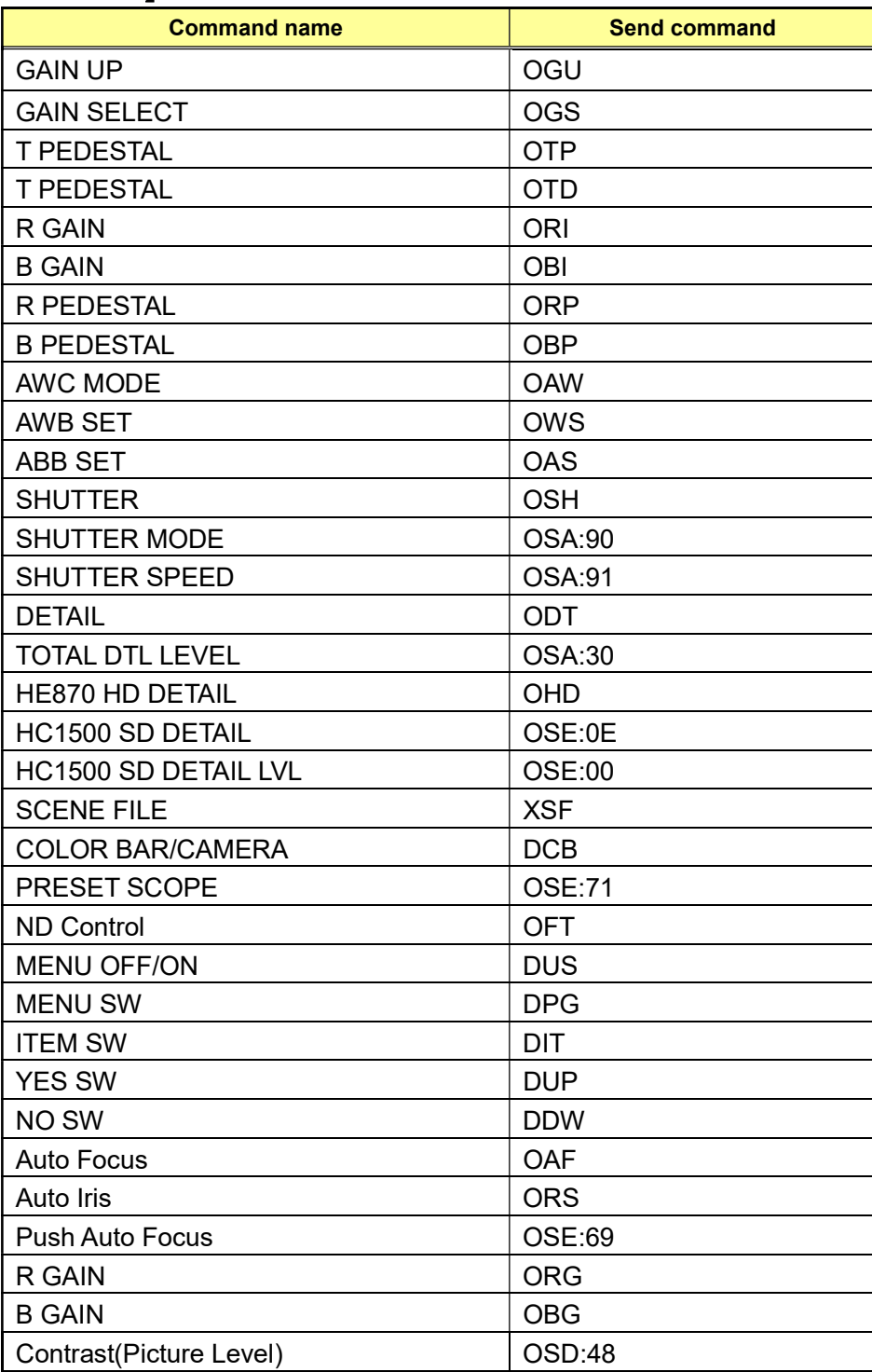

# 【Pan-tilt command 】

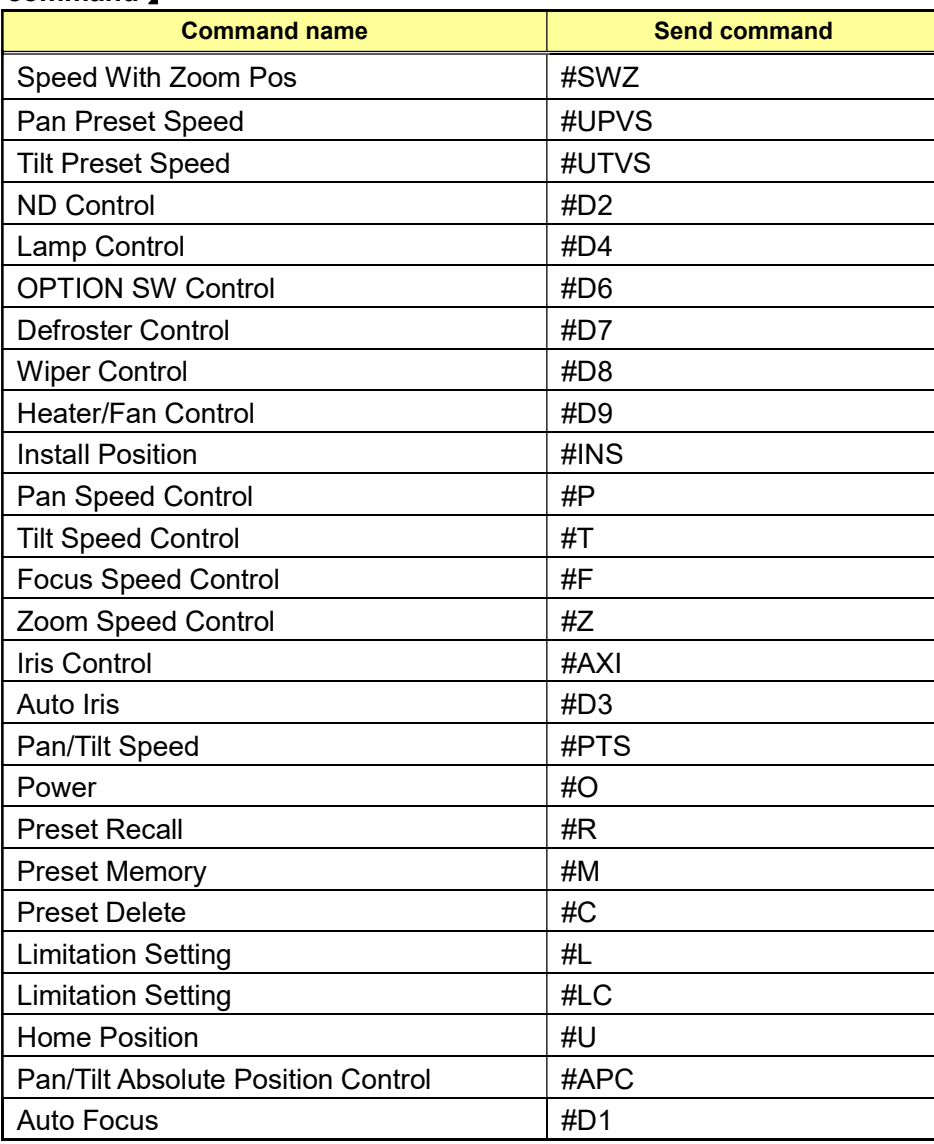

Ì.

# 7. Error return

There are three kinds of errors — ER1, ER2 and ER3 as described below — which are generated in response to the controller control commands in a network connection. In a serial connection, the same command as the request is returned as the response to the control command.

# 7.1. In case of AW-RP120, AW-RP150 and AW-RP60

① ER1 (unsupported command)

This error is generated when a command which is not supported by the controller has been received.

Example) When the non-existent "XF" command is executed for the controller.

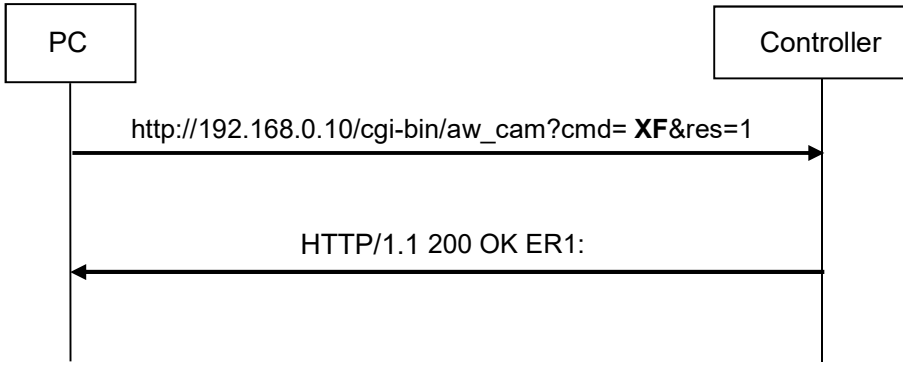

Fig.7.1-1 Error (ER1)

### ② ER2 (busy status)

Error generated when the controller is in the Busy status such as when group switching is in progress.

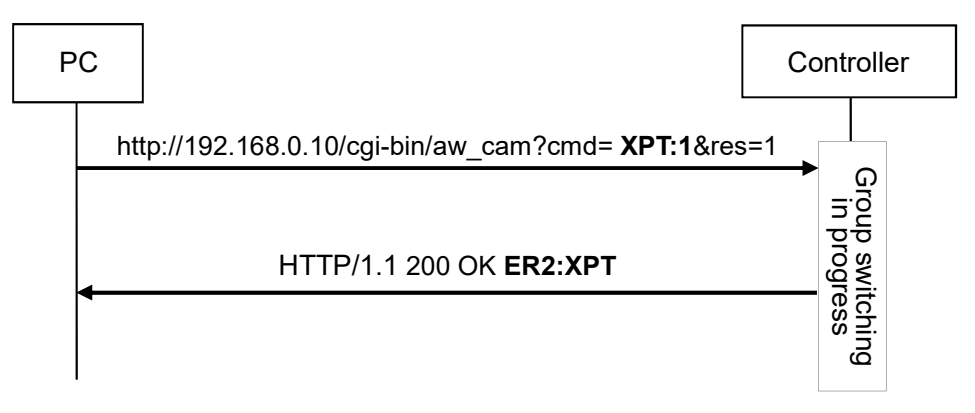

Fig.7.1-2 Error (ER2)

③ ER3 (outside acceptable range)

This error is generated when the data value of a command is outside the acceptable range. Example)

The "XPT (Camera switching)" command was executed with a data value of "90" which is outside the acceptable range.

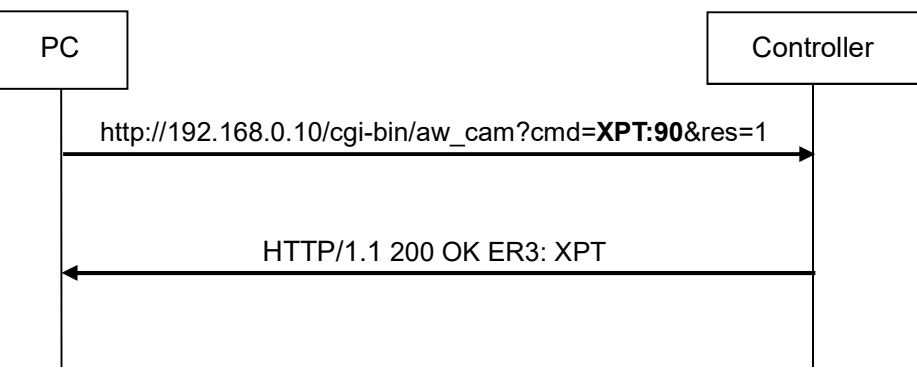

Fig.7.1-3 Error (ER3)

#### 7.2. In case of AW-RP50

① 400 Bad Request (unsupported command)

This error is generated when a command which is not supported by the controller has been received.

Example) When the non-existent "XF" command is executed for the controller.

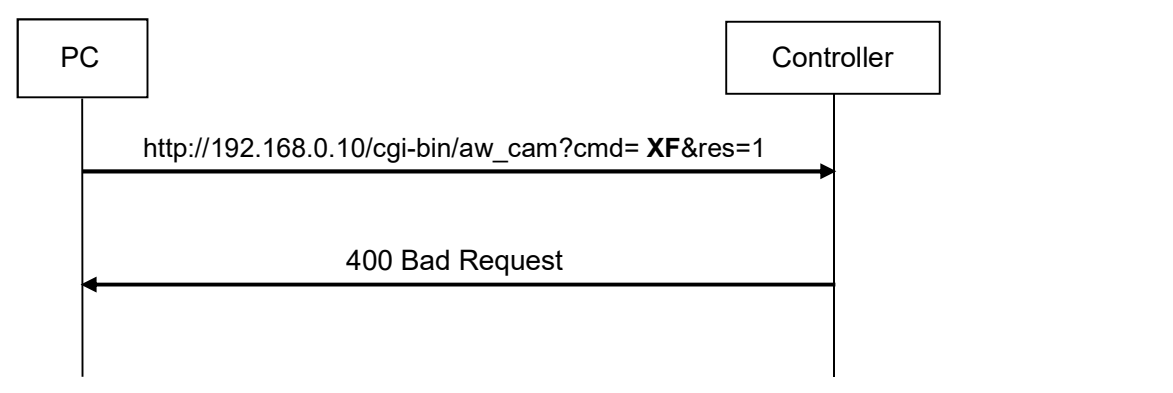

Fig.7.2-1 Error (unsupported command)

② 500 Internal Server Error (busy status)

Error generated when the controller is in the Busy status such as when group switching is in progress.

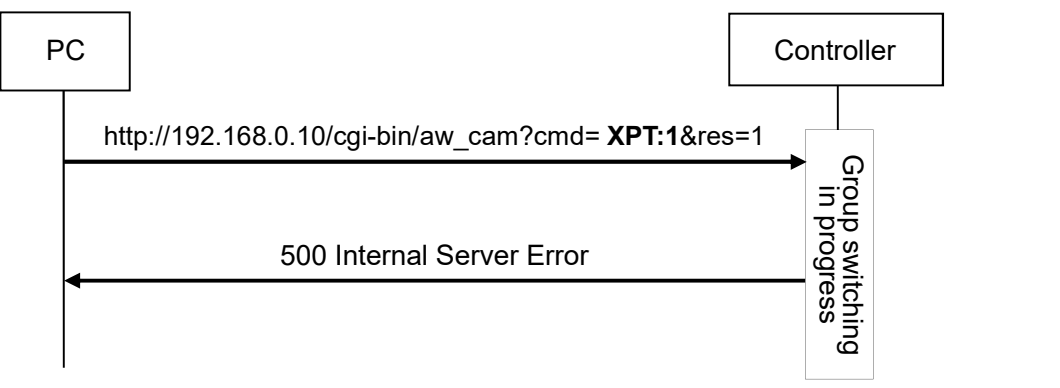

Fig.7.2-2 Error (busy status)

③ 400 Bad Request (outside acceptable range)

This error is generated when the data value of a command is outside the acceptable range. Example)

The "XPT (Camera switching)" command was executed with a data value of "90" which is outside the acceptable range.

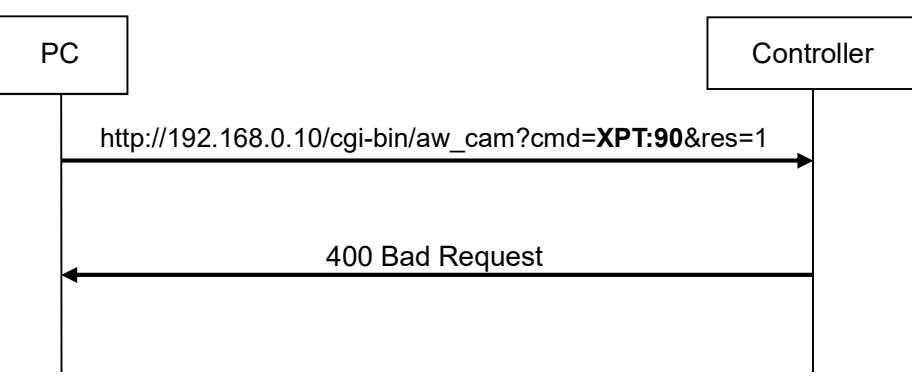

Fig.7.2-3 Error (outside acceptable range)

# <Appendix>

【In case of AW-RP120,AW-RP150 and AW-RP60】

The HTTP messages are described using the format for input to the address bar of the web browser as in the example given below.

# (Example: http://192.168.0.10/cgi-bin/aw\_cam?cmd=%23XCN:01:1&res=1)

The actual HTTP messages are in compliance with the HTTP1.1 communication specifications, and have the [Send] formats as given below.

[Send]

A command such as the ones listed below is sent after connection has been made to the specified port (default: 80) which has been set for the controller.

#### Method: GET

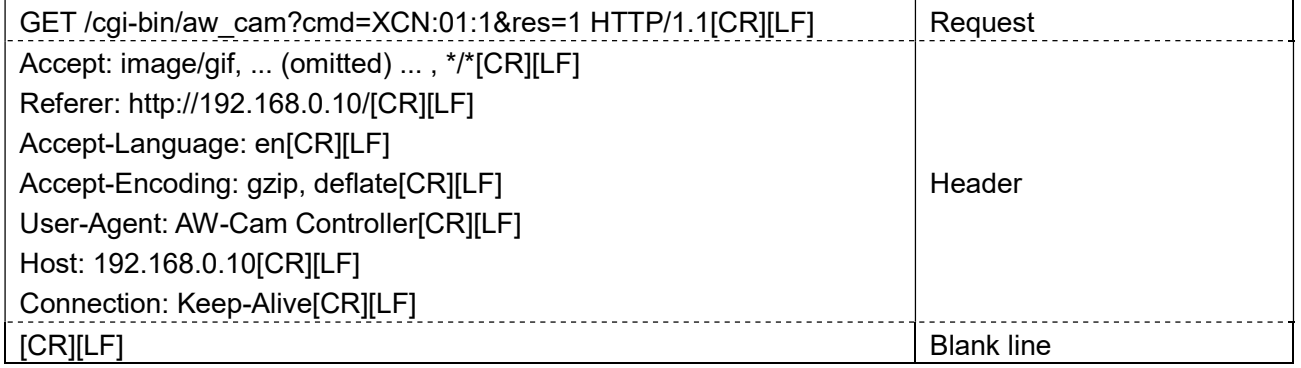

#### [Receive]

A text-format message as shown below is received.

#### <Normal status response: Setting/Control commands>

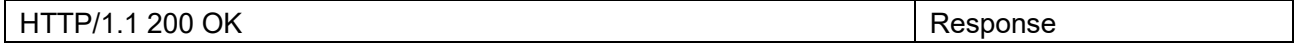

#### <Normal status response: Query commands>

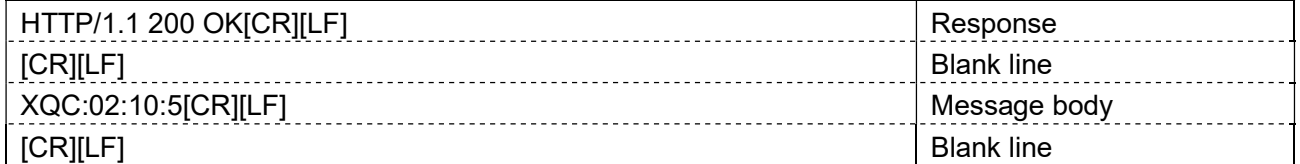

#### <Error status response: Setting/Control commands>

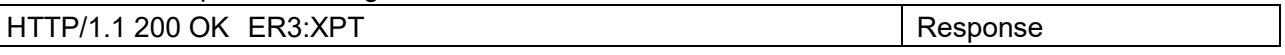

#### Remote Camera Controller **Interface Specifications Interface Specifications**

#### 【In case of AW-RP50】

The HTTP messages are described using the format for input to the address bar of the web browser as in the example given below.

# (Example: http://192.168.0.10/cgi-bin/aw\_cam?cmd=%23XCN:01:1&res=1)

The actual HTTP messages are in compliance with the HTTP1.1 communication specifications, and have the [Send] formats as given below.

#### [Send]

A command such as the ones listed below is sent after connection has been made to the specified port (default: 80) which has been set for the controller.

#### Method: GET

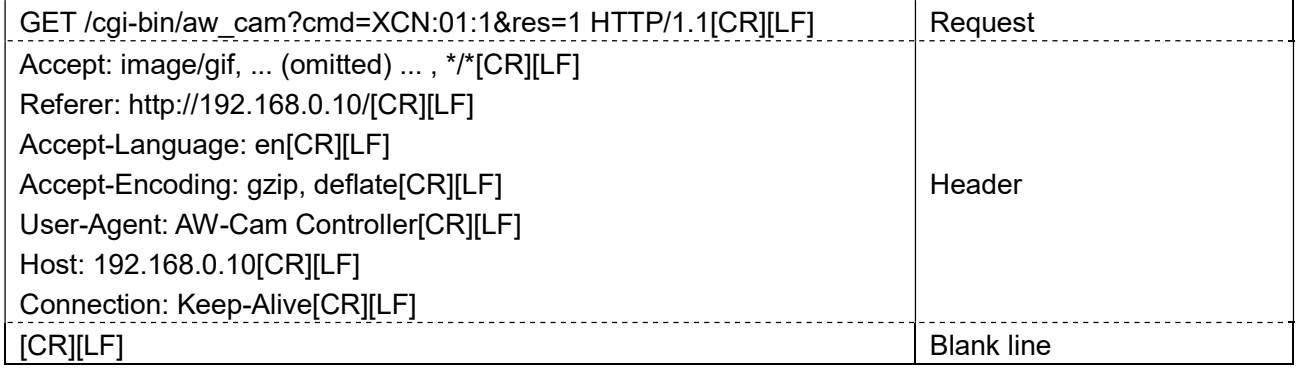

#### [Receive]

A message with the command name and result value contained in the message body of the HTTP response message is received.

In this manual, this message is given as [200 OK "XCN:01:1"], but in actual fact commands such as the following ones are received..

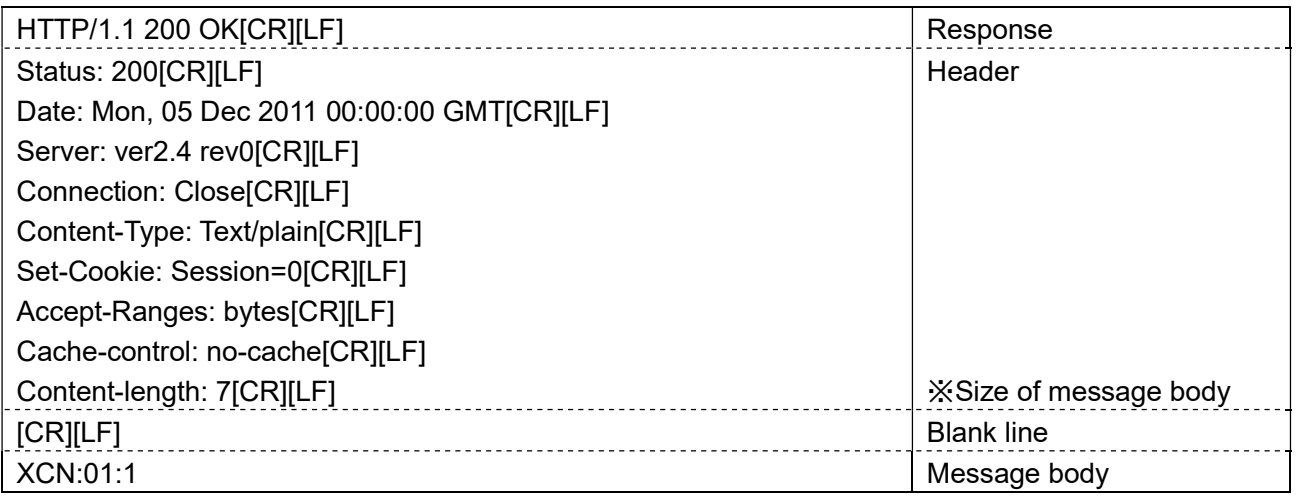